# **in**

Christian Steiner

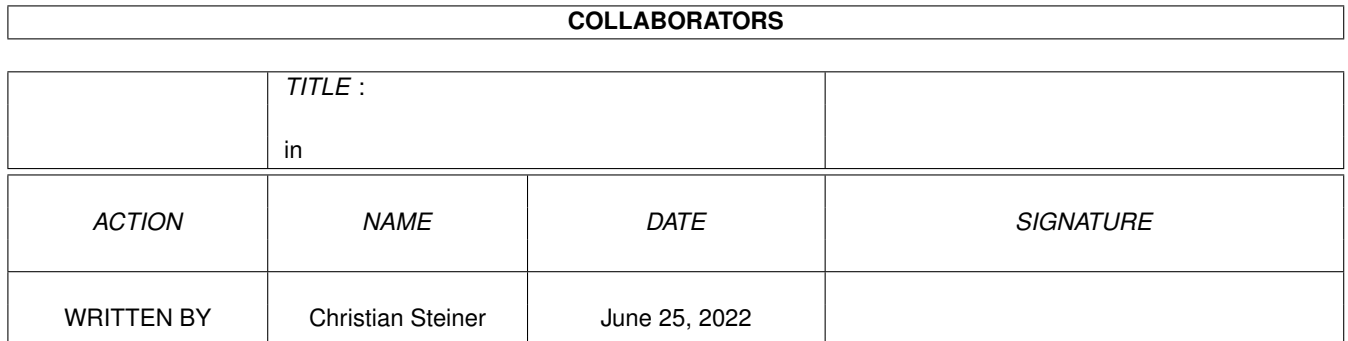

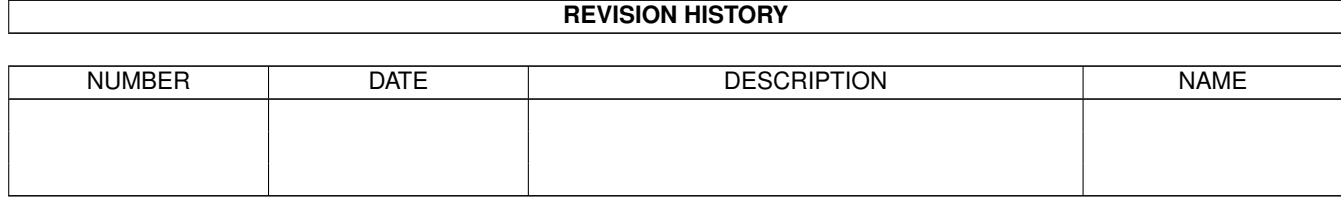

# **Contents**

#### $1$  in

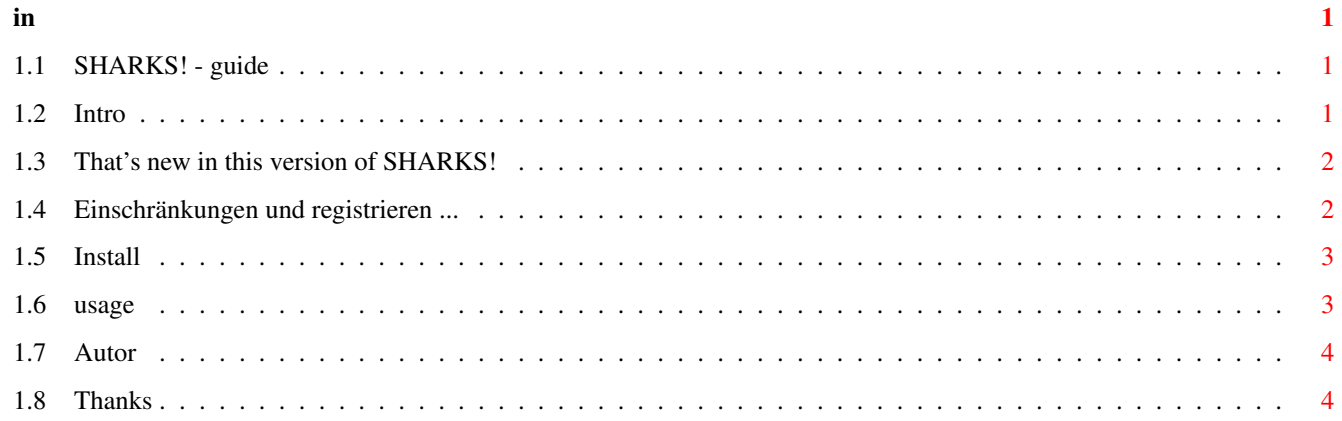

# <span id="page-3-0"></span>**Chapter 1**

**in**

# <span id="page-3-1"></span>**1.1 SHARKS! - guide**

SHARKS! the game V1.1 ------------------------------

> Introduction ...What ist SHARKS!? Autor ...Contact... Installation ...How to install... Usage ...How to play ? Changes ...What's new? Thanks ...Thanks to ... Register ...How to register...

© 1999 by Christian Steiner

## <span id="page-3-2"></span>**1.2 Intro**

SHARKS! is a underwater - diving game ....

Your diver must seek treasures from the ground of the sea, and bring them to your boat..... But be carefull - threr are many SHARKS in the water - better don't hit them !

Good luck!

Christian Steiner

#### <span id="page-4-0"></span>**1.3 That's new in this version of SHARKS!**

V1.2

```
- now, from level 6, there will be a big octopus, that blows a lot of
 ink in the water.
 So you can't see what's behind !
```
V1.1

- From level 3 there will some electric eels appear
- In the unregistered version the eels will appear in level 2
- Some little changes in the startschreen.

#### <span id="page-4-1"></span>**1.4 Einschränkungen und registrieren ...**

SHARKS! is SHAREWARE ! .... The unregistred version has following limitations:

1. You have only one live ... 2. You can only play two level....

REGISTER

To register the game you need a Key-File, that you can get from the autor. Send 10,- DM oder 5\$ together with :

- Your full Name - Your full Adress - Your e-Mail Adress ..... (IMPORTANT)

You will recive soon as possible the Keyfile with a e-Mail.

If you won't (or can't) get eMails, please send 15,- DM or 7\$ for a disk and package. So you will get the keyfile with the normal mail .

Thank you !

### <span id="page-5-0"></span>**1.5 Install**

Just copy SHARKS! the disk to your harddrive or leave it on a disk, but don't protect the disk for writing on it ! To start the game just click the SHAKRS!-Icon - that's all.

#### <span id="page-5-1"></span>**1.6 usage**

How to play SHAKRS!

After starting SHARKS! with a doubleclick at the Icon, you will see the gametitle and some animations. If you press "O" you will come to the options, press "ESC"- for exit the game and press "FIRE" to start.

In the game you must get treasures from the ground and bring them to you boad. While doing this, watch out for SHARKS! A little arrow, right up on the screen, always show the direction to the next treasure. Don't touch the electric eels !!! They will give an electric shock and push you away .... a hit will cost 100 points ! In higher levels the are some "Quallen" (I don't know the english word :) ) touching then will cost some points !! After the 3. then every 4. round you will come in a bonus-round ... Catch the downfalling treasures to get points - but don't catch the "X"-symbol it will end the bonus-level !!! If you get the "+1"-symbol you will get a extra live! At the end of the time (left upper side), the round will end - so you come back to the normal game ...

You can always exit the game by pressing "ESC" or pause the game with "P"

OPTIONSCREEN ------------

The "F1" key you can choose the framerate of the game.

25 FPS - for faaast AMIGAs (040 +) 18 FPS - for faster AMIGAs (030 ) 12 FPS - for normal AMIGAs.

```
The perfect rate is set, when all animations during the game
             will run smooth without any flickering (when ther are many sharks \leftrightarrow...)
The "F2" key will set the difficulty of the game .
             "EASY" - the SHARKS! won't come to the ground or the surface and
                       are a little bit slower as normal ..
              "NORMAL"-the SHARKS! won't come to the surface...
             "HARD" - the SHARKS! are everywhere, but not if you are close to the \leftrightarrowboat.
                       there are faster as normal...
The "F4" key will switch the background on/off (if you like/don't like the ←-
   colores :) ).
To exit the optionscreen press "ENTER" or "FIRE".
```
To EXIT THE GAME press during the titlesequence "ESC". The hi-score-list and game-config will be saved !

# <span id="page-6-0"></span>**1.7 Autor**

You want to write me ? - here is the adress

Christian Steiner Hansastraße 65 48465 Schüttorf Deutschland

eMail: C-Steiner@t-online.de Homepage: http:www.t-online.de/home/C-Steiner

## <span id="page-6-1"></span>**1.8 Thanks**

THANKS TO:

- Andreas Etzrodt for beta-testing and many tips.
- Claudia Schrader for testing, tips and coffee :)
- Chris Seward for the idear with the electric eels.